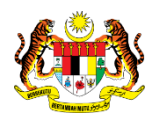

# SISTEM PERAKAUNAN AKRUAN KERAJAAN NEGERI (iSPEKS)

## USER MANUAL

# Proses Senggaraan Kod Sistem - Kod Program Detail (Pentadbiran & Keselamatan (SAM))

Untuk

## JABATAN AKAUNTAN NEGARA MALAYSIA

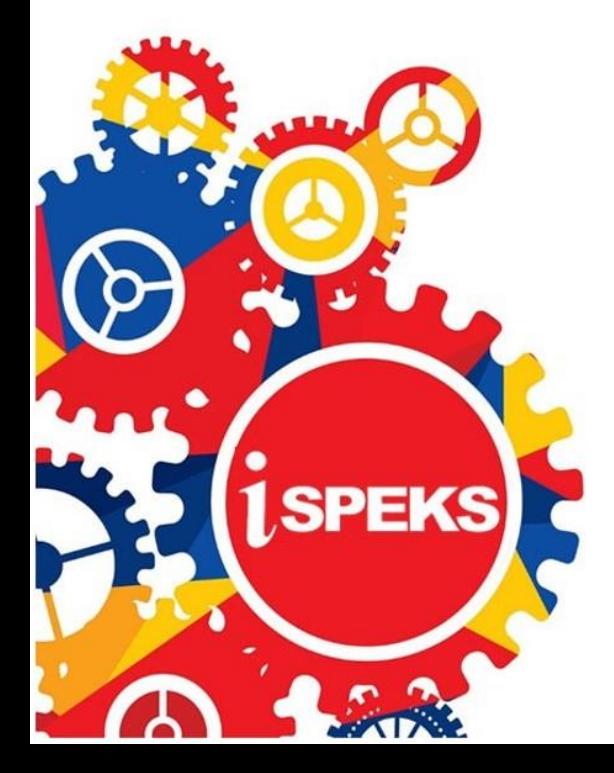

**TERHAD** 

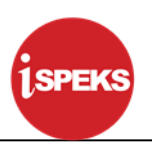

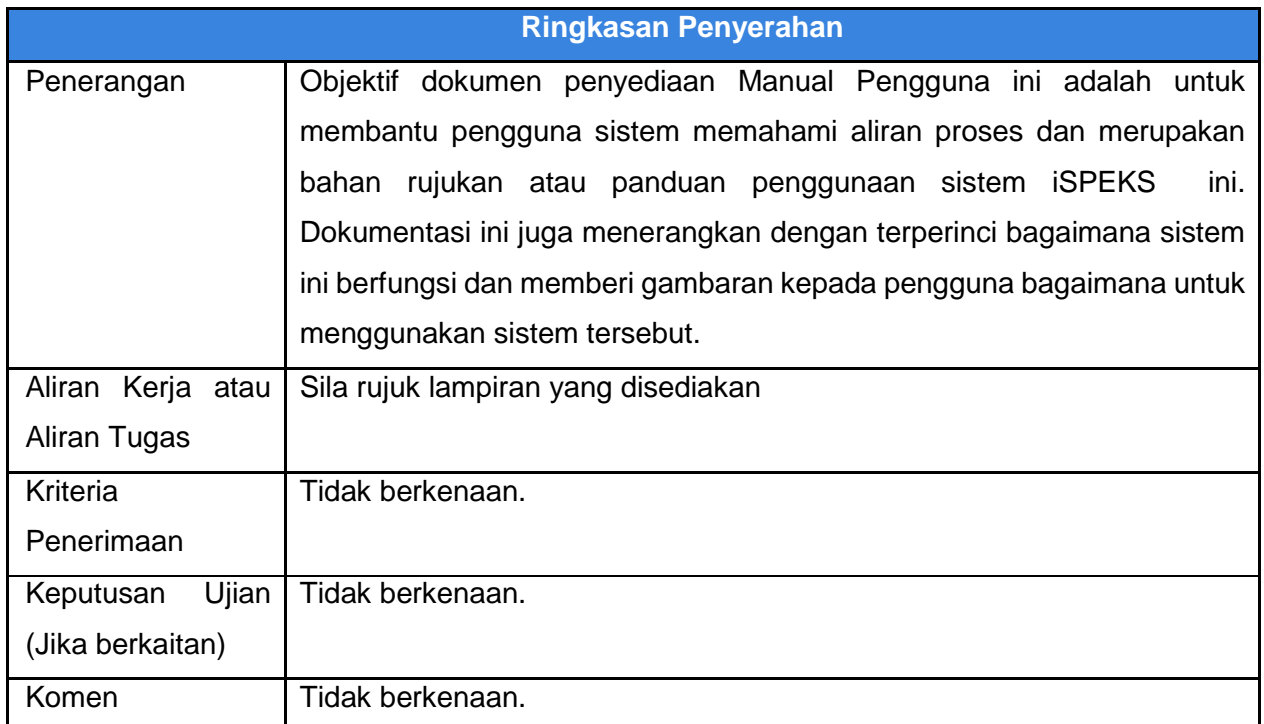

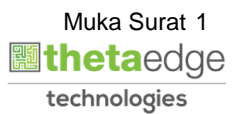

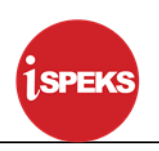

#### **Pentadbiran dan Pengurusan Dokumen**

#### **Semakan Dokumen**

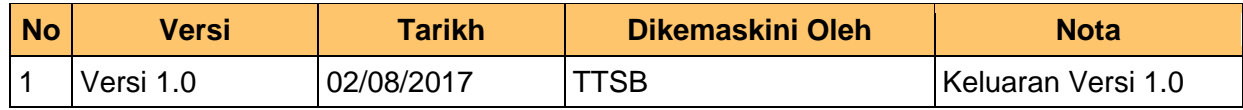

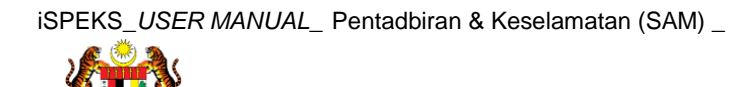

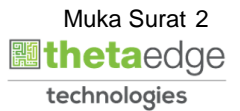

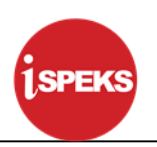

### **ISI KANDUNGAN**

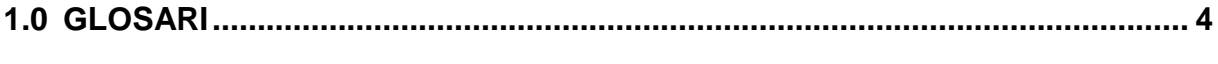

### **[2.0 PROSES SENGGARAAN KOD SISTEM -](#page-5-0) KOD PROGRAM DETAIL ............. 5**

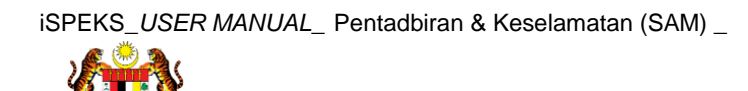

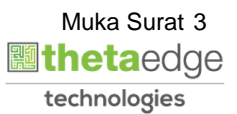

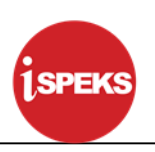

#### <span id="page-4-0"></span>**1.0 GLOSARI**

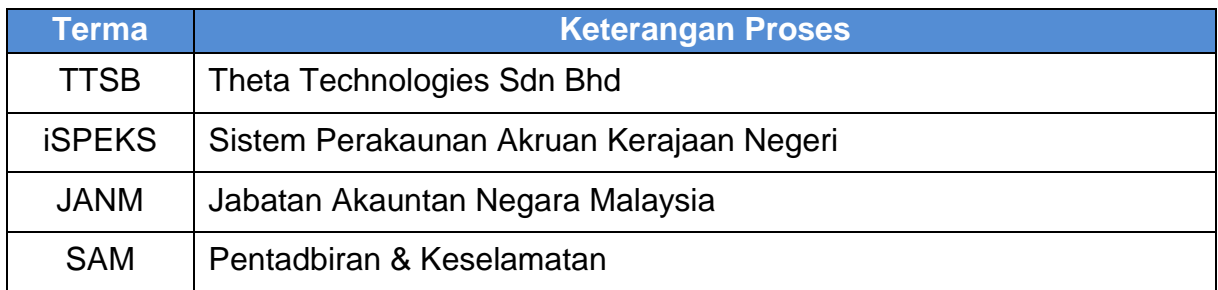

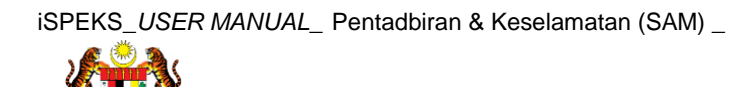

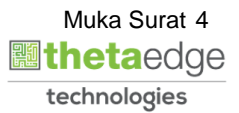

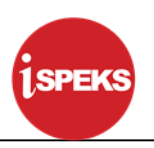

#### <span id="page-5-0"></span>**2.0 PROSES SENGGARAAN KOD SISTEM - KOD PROGRAM DETAIL**

**1.** Skrin **Log Masuk Aplikasi iSPEKS** dipaparkan.

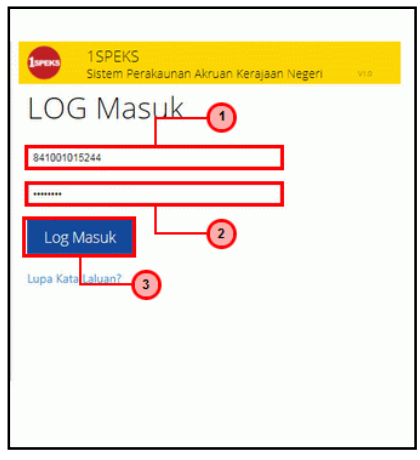

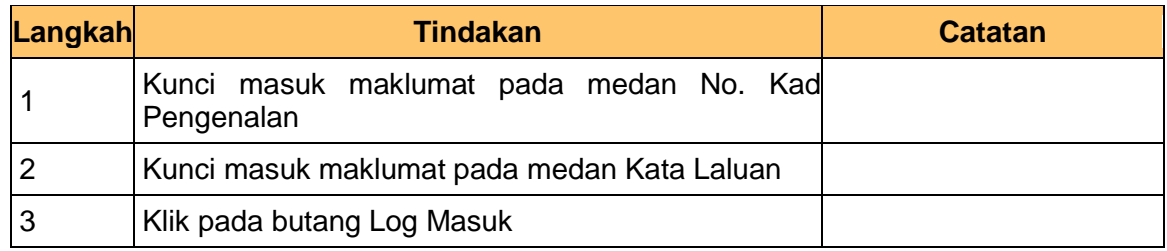

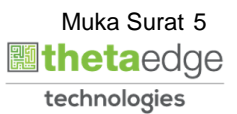

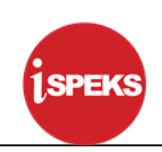

#### **2.** Skrin **iSPEKS -Utama** dipaparkan.

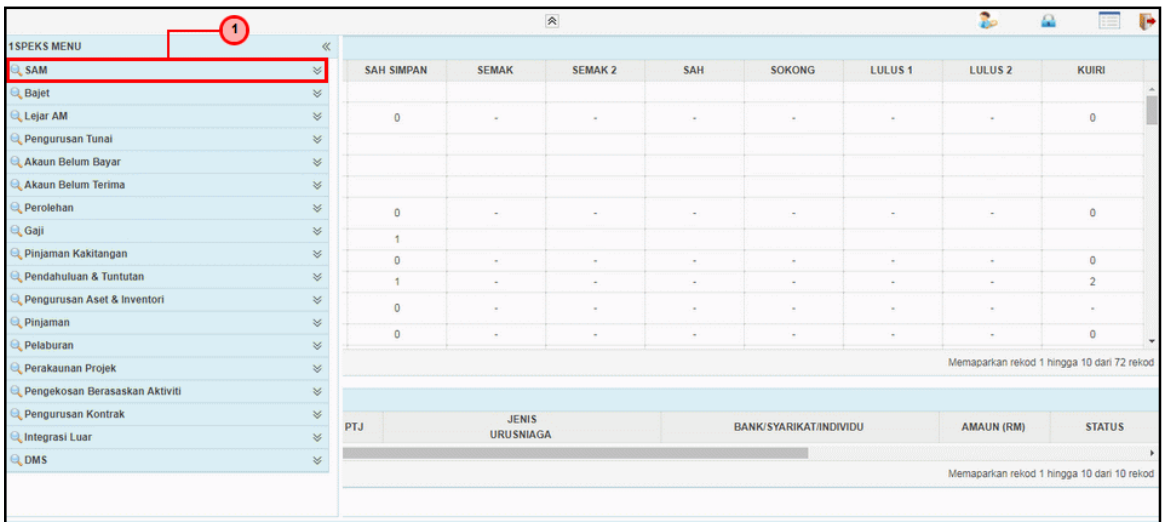

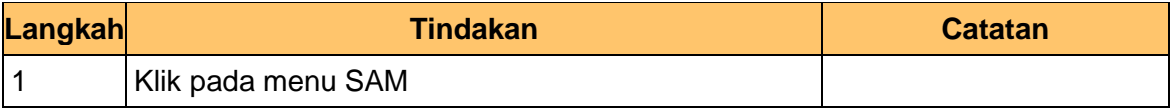

#### **3.** Skrin **iSPEKS -Utama** dipaparkan.

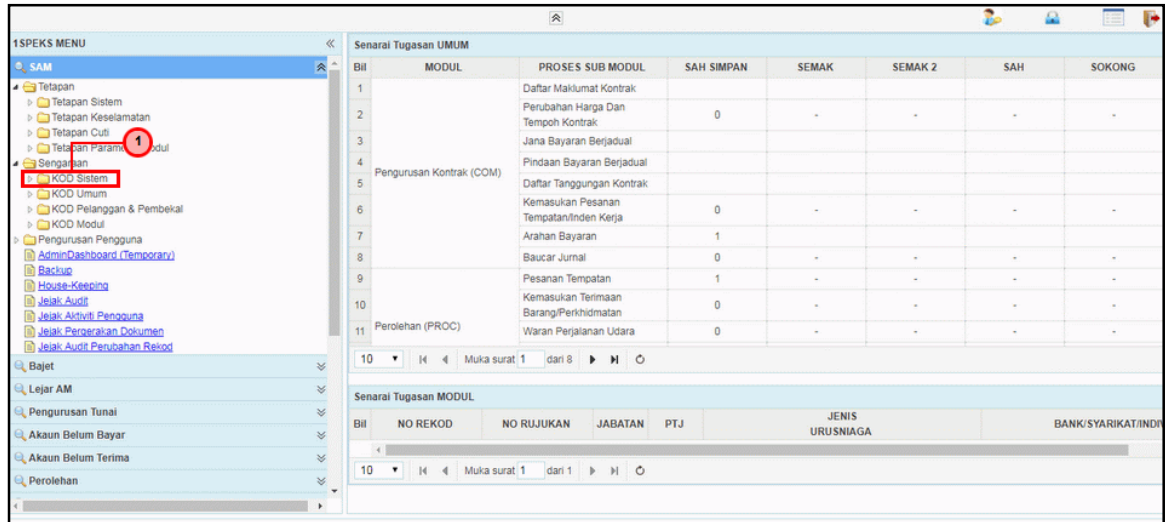

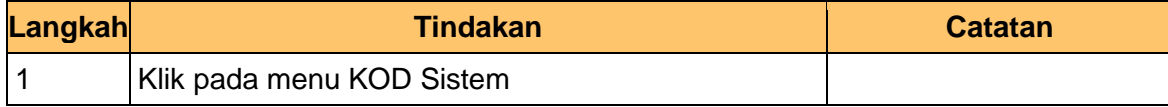

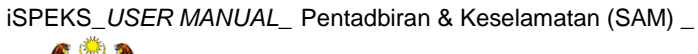

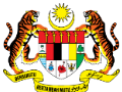

**4.** Skrin **iSPEKS -Utama** dipaparkan.

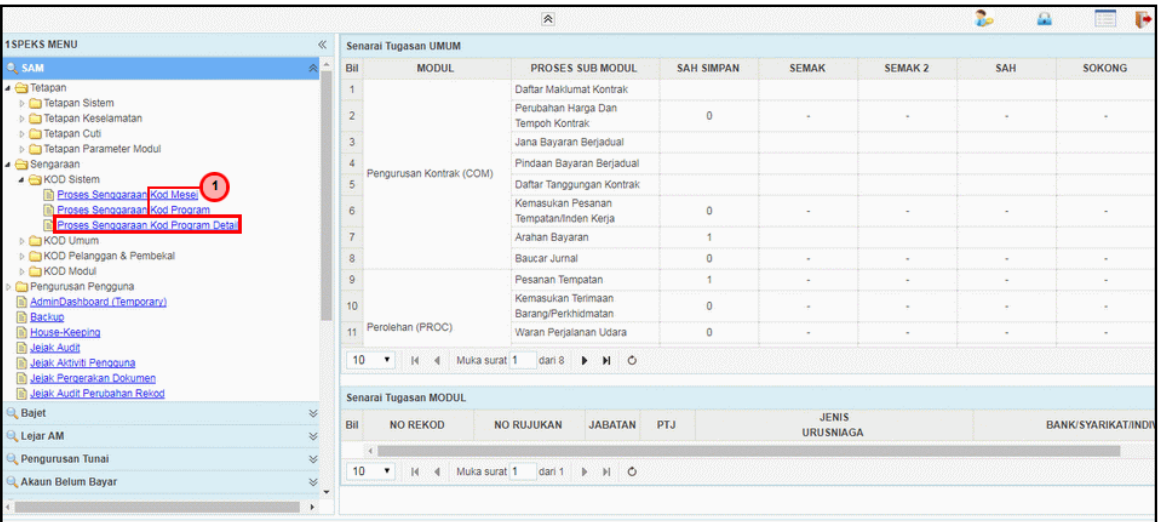

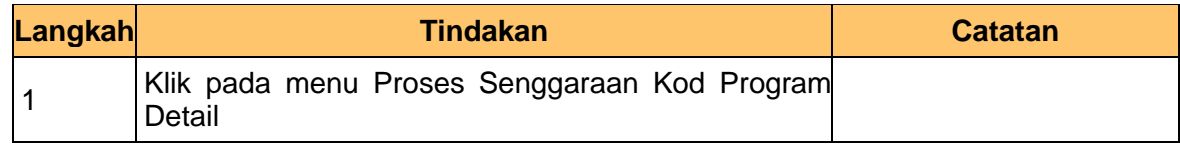

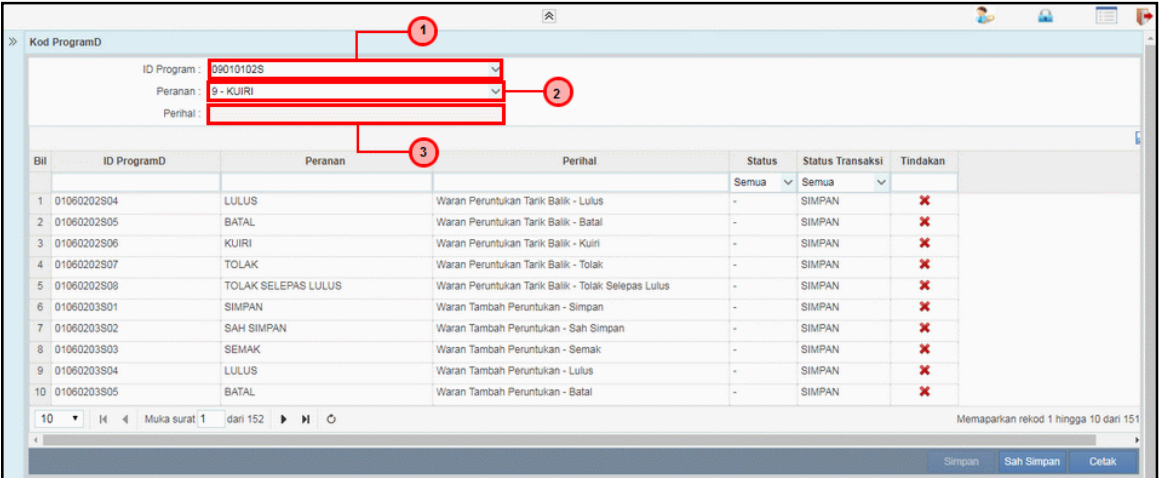

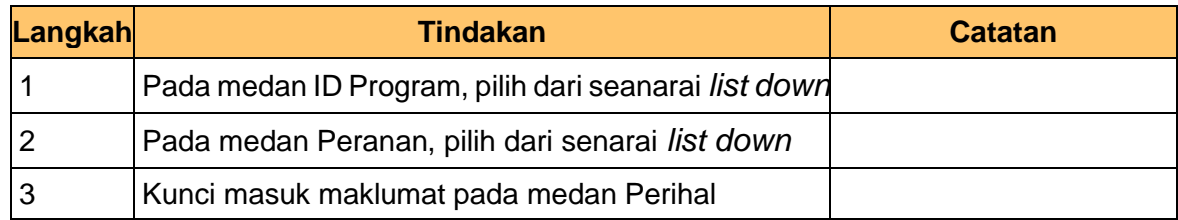

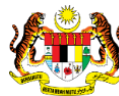

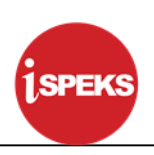

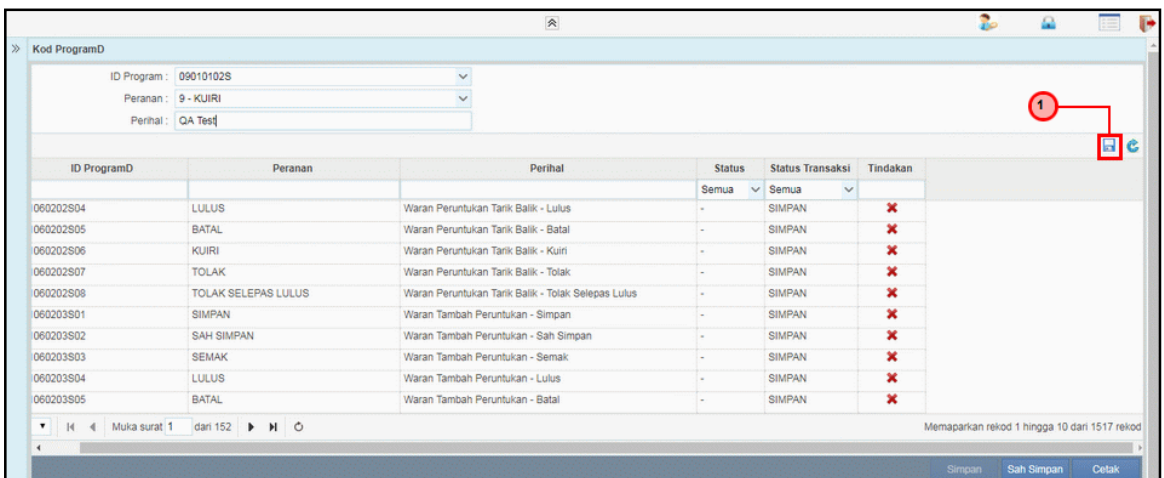

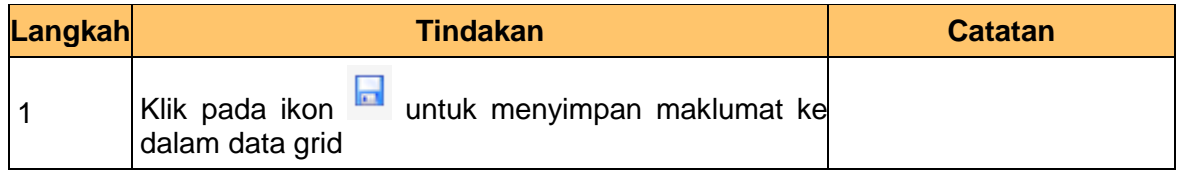

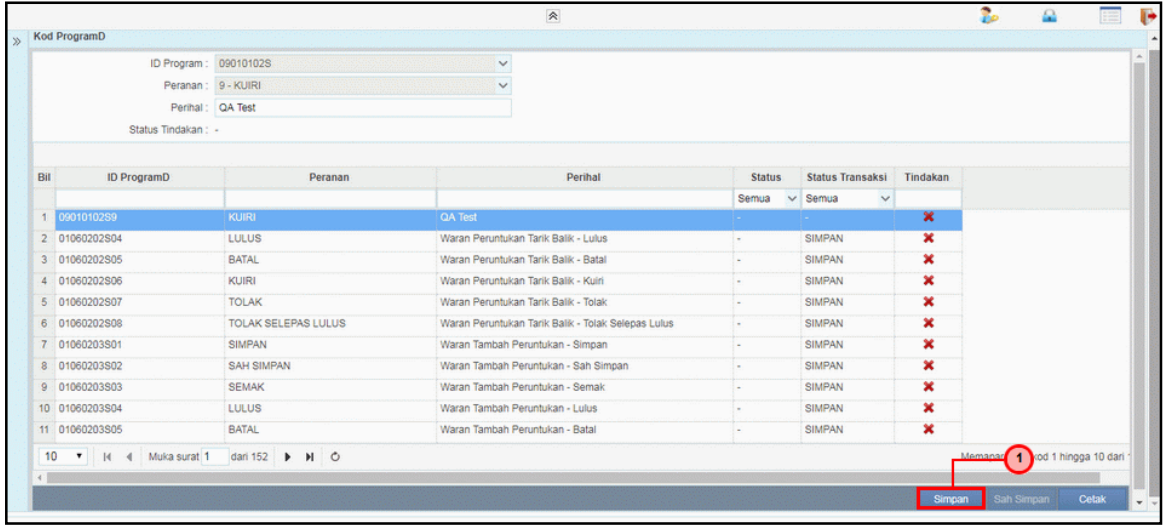

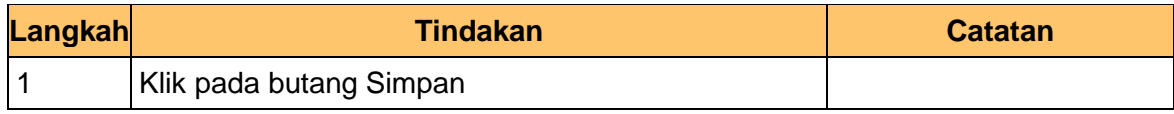

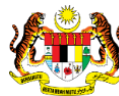

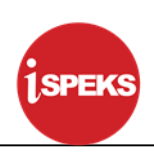

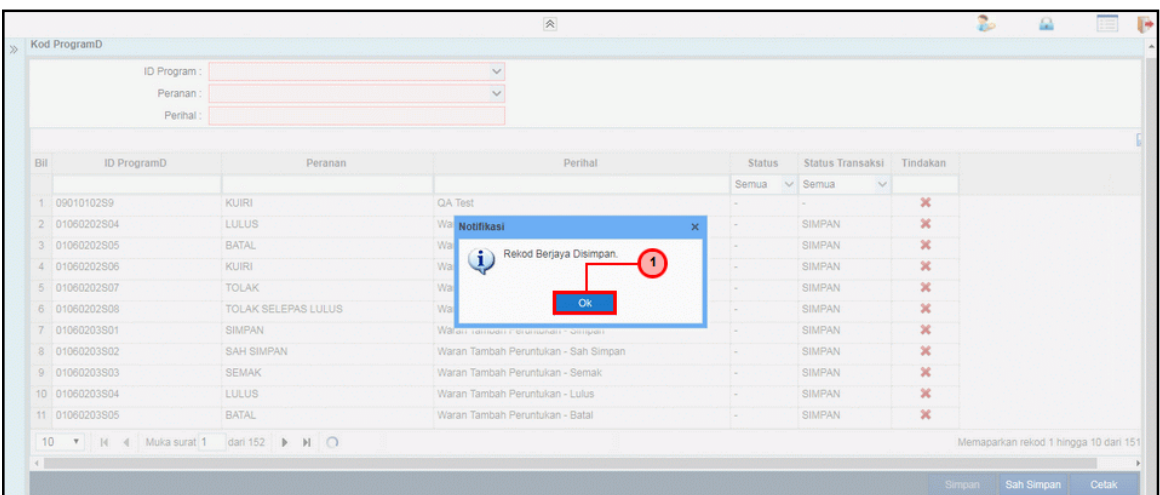

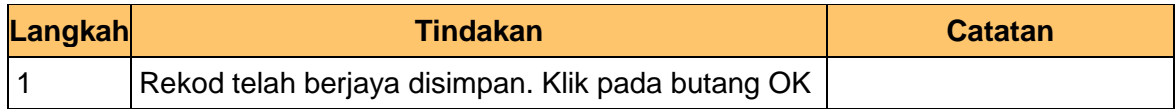

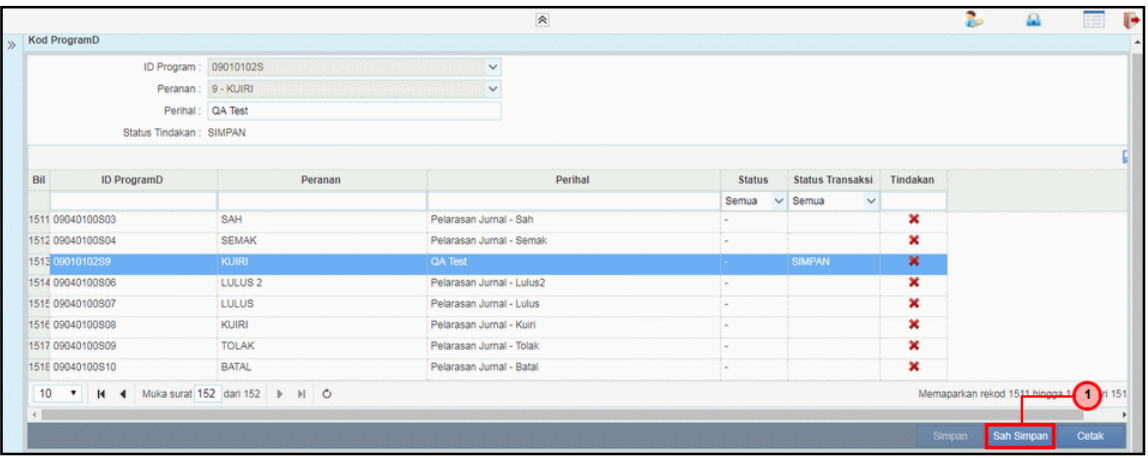

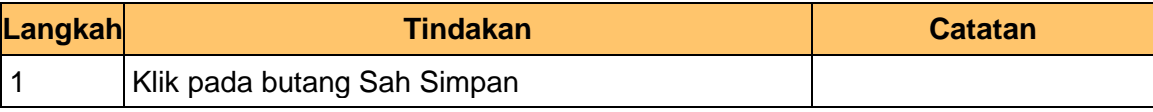

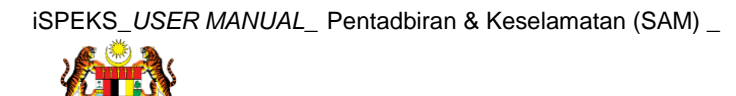

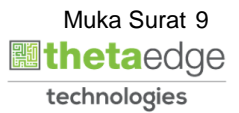

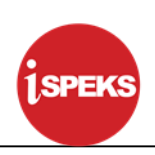

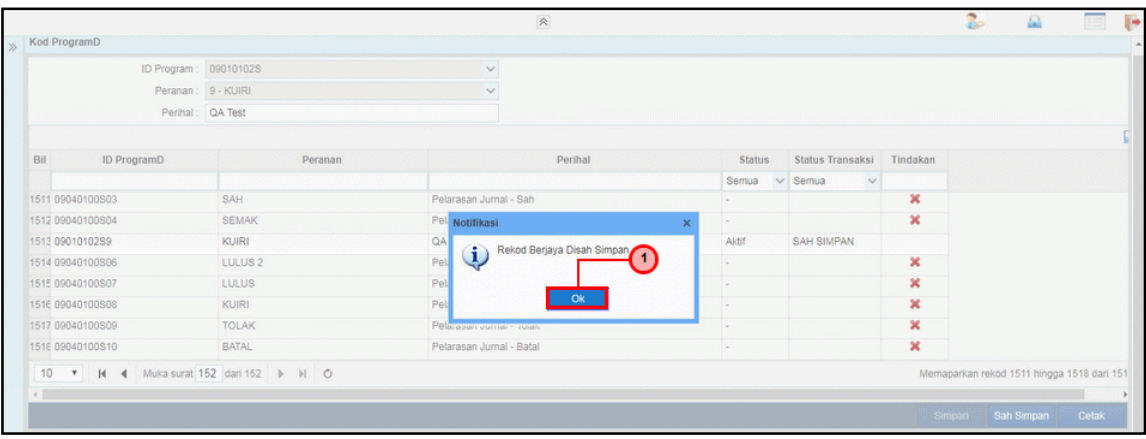

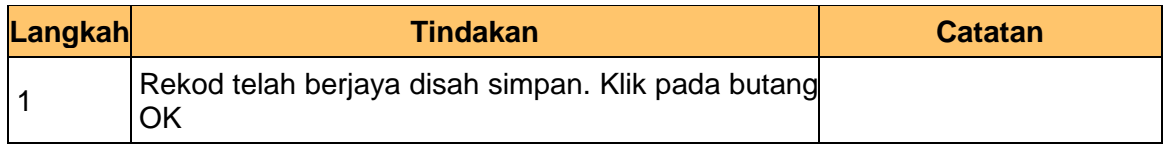

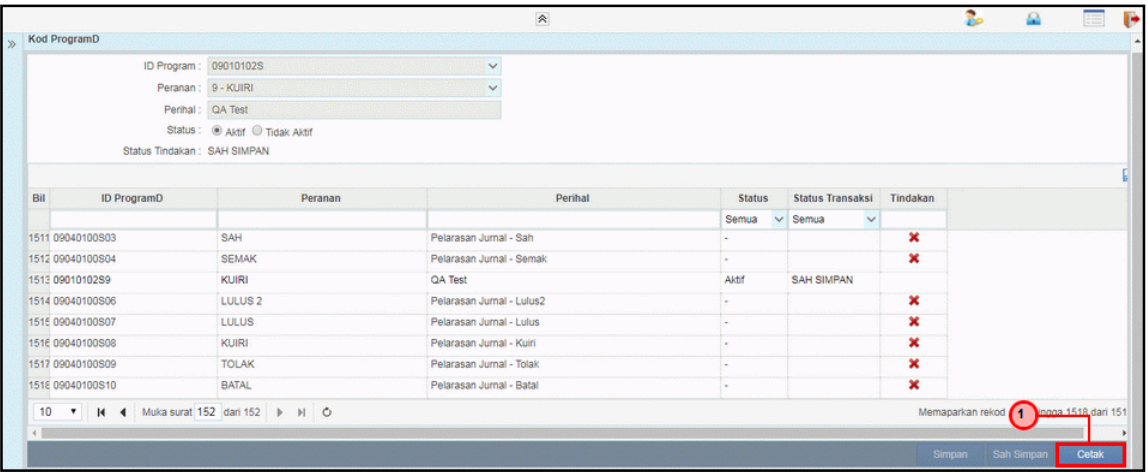

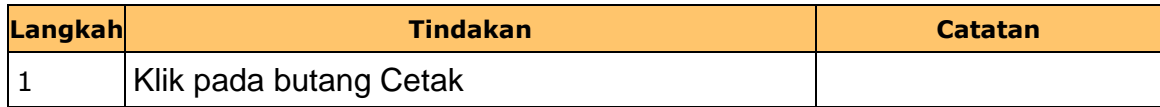

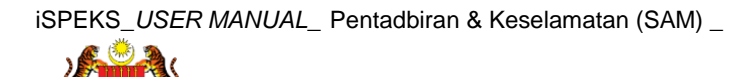

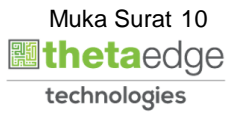

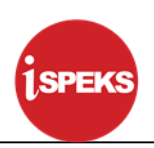

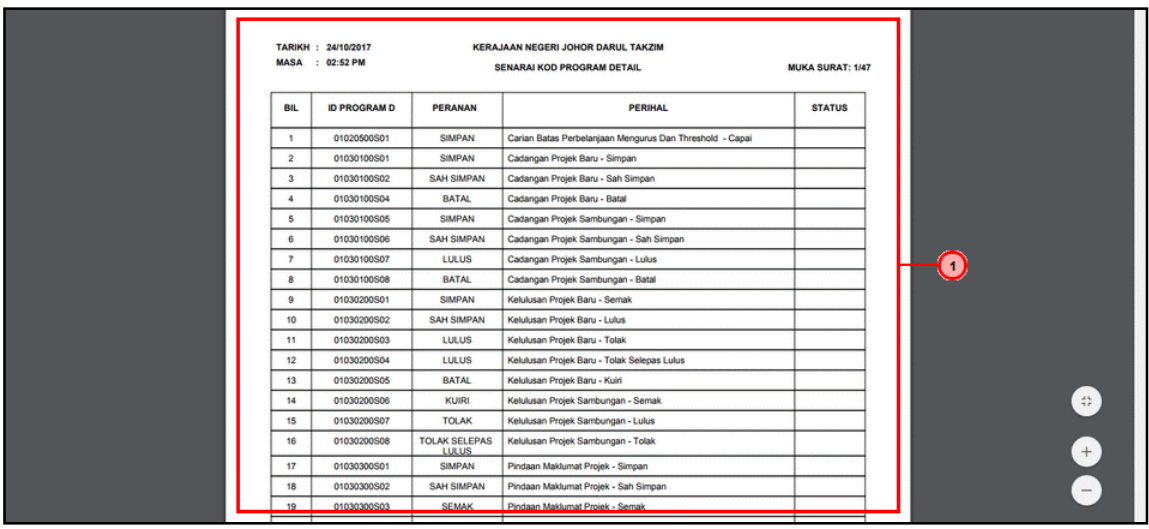

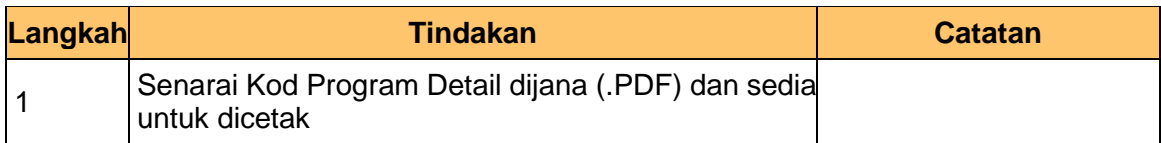

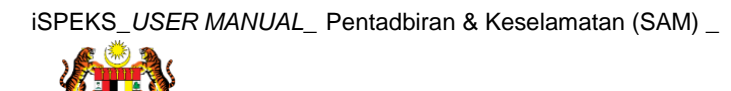

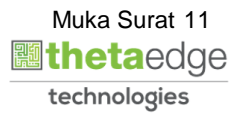